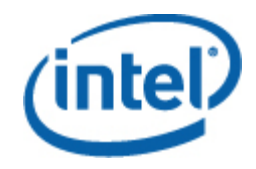

# Intel® System-Management-Software

Benutzerhandbuch für das Intel Modularserver-Management-Paket

### **Rechtliche Hinweise**

Die Informationen in diesem Dokument beziehen sich auf INTEL® Produkte und dienen dem Zweck, von Intel entwickelte Server-Mainboards und Systeme zu unterstützen. MIT DIESEM DOKUMENT WIRD WEDER DURCH DULDUNGSVOLLMACHT NOCH AUF ANDERE WEISE EINE AUSDRÜCKLICHE ODER STILLSCHWEIGENDE LIZENZ AUF GEISTIGE EIGENTUMSRECHTE GEWÄHRT. MIT AUSNAHME DER IN DEN VERKAUFSBEDINGUNGEN VON INTEL FÜR DIESE PRODUKTE FESTGELEGTEN BESTIMMUNGEN ÜBERNIMMT INTEL KEINERLEI HAFTUNG UND SCHLIESST JEGLICHE AUSDRÜCKLICHE ODER STILLSCHWEIGENDE GEWÄHRLEISTUNG IM HINBLICK AUF DEN VERKAUF UND/ODER DIE VERWENDUNG VON INTEL PRODUKTEN AUS, EINSCHLIESSLICH DER HAFTUNG UND GEWÄHRLEISTUNG HINSICHTLICH DER EIGNUNG FÜR EINEN BESTIMMTEN ZWECK, DES HANDELSWERTES ODER DES VERSTOSSES GEGEN EIN PATENT, EIN URHEBERRECHT ODER ANDERE GEISTIGE EIGENTUMSRECHTE.

AUSSER WENN VON INTEL SCHRIFTLICH GENEHMIGT, SIND INTEL PRODUKTE NICHT FÜR ANWENDUNGEN KONZIPIERT ODER VORGESEHEN, BEI DENEN EIN AUSFALL DES INTEL PRODUKTES ZU VERLETZUNGEN ODER ZUM TOD VON PERSONEN FÜHREN KÖNNTEN.

Intel behält sich das Recht vor, Spezifikationen und Produktbeschreibungen jederzeit und ohne Vorankündigung zu ändern. Designer dürfen sich auf das Nicht-Vorhandensein oder auf die Merkmale sämtlicher mit "reserviert" oder "nicht definiert" markierter Funktionen oder Anweisungen nicht verlassen. Intel markiert diese für zukünftige Definitionen und übernimmt keinerlei Verantwortung für Konflikte oder Nichtkompatibilitäten, die sich aus an ihnen vorgenommenen Änderungen ergeben könnten. Die in diesem Dokument enthaltenen Informationen können jederzeit ohne Vorankündigung geändert werden. Diese Informationen dürfen bei der Designfertigstellung nicht verwendet werden.

Die in diesem Dokument beschriebenen Produkte können Designmängel oder -fehler aufweisen (sog. "Errata"), die zu Abweichungen des Produkts von den veröffentlichten technischen Daten führen können. Derzeit bekannte Errata können angefordert werden.

Fragen Sie Ihr lokales Intel Verkaufsbüro oder Ihren Händler nach den neuesten Spezifikationen, bevor Sie Ihre Produktbestellung aufgeben.

Intel ist eine Marke der Intel Corporation in den USA und anderen Ländern.

Microsoft, Windows, Windows Server, Vista und Active Network sind Marken oder eingetragene Marken der Microsoft Corporation in den Vereinigten Staaten und/oder anderen Ländern.

\* Andere Marken und Produktnamen können das Eigentum der jeweiligen Inhaber sein.

Copyright **©** 2007–2008 Intel Corporation. Alle Rechte vorbehalten.

# **Inhaltsverzeichnis**

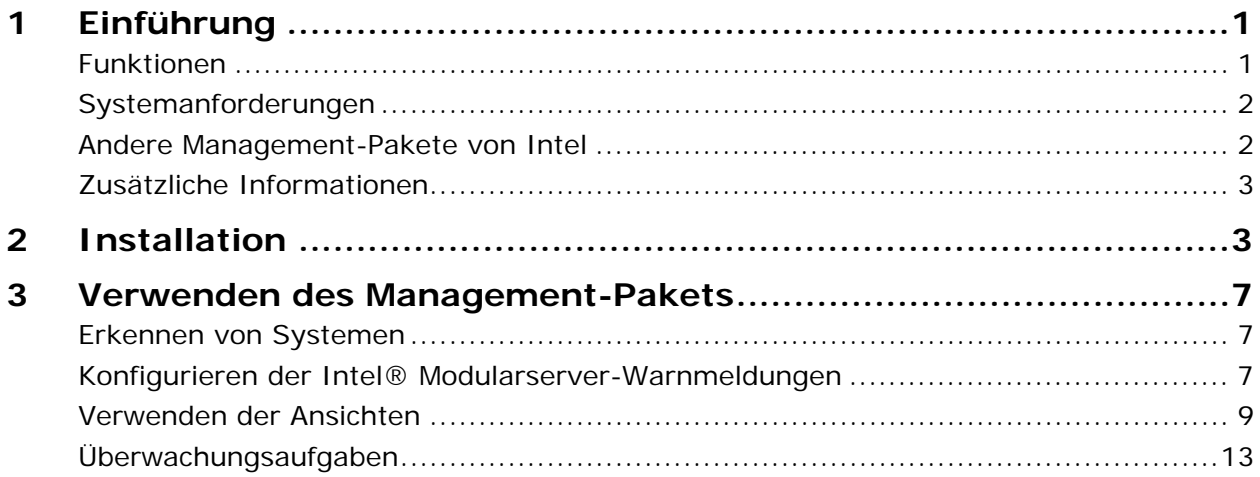

iv **Benutzerhandbuch für das Intel® Modularserver-Management-Paket** 

# <span id="page-4-0"></span>**1 Einführung inführung**

Das Intel® Modularserver-Management-Paket besteht aus unentbehrlichen Serververwaltungstools für Klein- und Mittelbetriebe. Dieses Management-Paket fügt Intel Modularserver Plattformen Serververwaltungsfunktionen hinzu, die auf der umfassenden Funktionalität von Microsoft® System Center Essentials 2007 aufbauen.

Mit Microsoft System Center Essentials 2007 - in Verbindung mit dem Intel Modularserver-Management-Paket, dem Intel Server-Management-Paket und dem Intel Active-Management-Technologie Management-Paket - können Server, im Rack oder auf Sockeln montierte Server, Desktop-Computer und Laptop-Computer verwaltet werden. Mit dem Intel Modularserver-Management-Paket sind Intel Modularserver sofort verwaltbar.

Das folgende Diagramm stellt die Elemente einer Installation von Microsoft® System Center Essentials 2007 mit dem Intel Modularserver-Management-Paket in einem typischen kleinen Netzwerk dar. Auf dem Microsoft® System Center Essentials 2007 Server befinden sich die Datenbank, die Serverkomponenten und die Benutzeroberfläche. Auf dem als Verwaltungskonsole benutzten Computer befinden sich nur die Komponenten der Benutzeroberfläche.

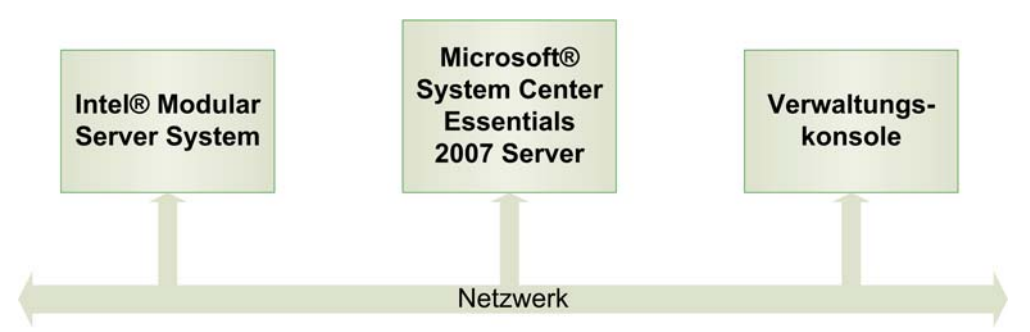

**Hinweis:** Microsoft® System Center Essentials 2007 erfordert den Microsoft®- Verzeichnisdienst Active Directory®, und es darf nur eine Kopie des Microsoft® System Center Essentials 2007 Servers auf der Netzwerkdomäne installiert sein. Die Voraussetzungsprüfung des Installationsprogramms informiert Sie, wenn eine weitere Kopie von Microsoft System Center Essentials 2007 erkannt wurde.

Sollten Sie Microsoft® System Center Essentials 2007 bereits installiert haben, müssen Sie lediglich das Intel Modularserver-Management-Paket installieren. Sie können das Intel Modularserver-Management-Paket auch zusammen mit Microsoft® System Center Operations Manager 2007 (erhältlich von Microsoft) verwenden.

## **Funktionen**

Das Intel Modularserver-Management-Paket bietet die folgenden Funktionen:

- Erkennung vernetzter Intel Modularserver Systeme mithilfe des Konfigurationsassistenten
- Anzeige des Zustands der einzelnen Komponenten und der von den Intel Modularserver Compute-Modulen ausgegebenen Warnmeldungen

<span id="page-5-0"></span>• Start der webgestützten Intel Modularserver Control Software-Konsole

## **Systemanforderungen**

Die Hardware- und Softwarevoraussetzungen für das Intel Modularserver-Management-Paket sind die gleichen wie die für Microsoft System Center Essentials 2007, außer wenn in diesem Abschnitt auf Abweichungen hingewiesen wird.

Die Versionshinweise für das Intel Modularserver-Management-Paket weisen auf Änderungen an den Systemanforderungen hin, die nach der Veröffentlichung dieses Dokuments aktuell wurden.

### **Microsoft® System Center Essentials 2007 Server**

Das System muss bei Hard- und Software die Mindestanforderungen von Microsoft® System Center Essentials 2007 erfüllen und eine der folgenden Windows®-Versionen ausführen (Architekturversion IA-32 oder Intel 64):

- Windows Server® 2003 Small Business Edition
- Windows Server® 2003 R2
- Windows Server® 2003 mit SP1 oder höher

#### **Verwaltetes Intel® Modularserver System**

Das Intel Modularserver System muss über ein Managementmodul der Version 1.0 oder höher verfügen. Die Server können ein beliebiges Betriebssystem verwenden, solange es vom Modularserver System unterstützt wird. Für das Intel Modularserver-Management-Paket ist kein Betriebssystemagent erforderlich.

#### **Microsoft® SCE 2007 Verwaltungskonsole**

Das System muss bei Hard- und Software die Mindestanforderungen von Microsoft® System Center Essentials 2007-Konsolen erfüllen und eine der folgenden Microsoft® Windows®- Versionen ausführen (Architekturversion IA-32 oder Intel 64, außer wenn anders angegeben):

- Windows Server® 2003 Small Business Edition
- Windows Server® 2003 R2
- Windows Server® 2003 mit SP1 oder höher (Architekturversionen IA-32 und Intel 64)
- Windows® XP Professional mit SP1 oder höher
- Windows® Vista™ Enterprise Edition

### **Andere Management-Pakete von Intel**

In den Versionshinweisen der Intel Server Management Software 2.0 finden Sie die neuesten Informationen über andere erhältliche Intel Management-Pakete.

## <span id="page-6-0"></span>**Zusätzliche Informationen**

[http://support.intel.com](http://support.intel.com/) Intel Support

<http://www.microsoft.com/systemcenter/sce/default.mspx>für Microsoft System Center Essentials 2007-Info. Informationen zum Support erhalten Sie vom Anbieter Ihres Systems.

# **2** Installation

Das Intel Modularserver-Management-Paket muss auf dem Verwaltungsserver mit Microsoft® System Center Essentials 2007 oder Microsoft® System Center Operations Manager 2007 sowie auf den als Verwaltungskonsole benutzten Computern installiert werden. Der Installer stellt den Installationstyp (Server oder Verwaltungskonsole) fest und installiert nur die jeweils benötigten Komponenten.

Führen Sie vor der Installation des Intel Modularserver-Management-Pakets die folgenden Schritte durch:

• Installieren Sie den Windows® SNMP-Dienst und den SNMP-Trap-Dienst auf dem Microsoft® System Center Essentials 2007 Server.

Extrahieren Sie das Distributionspaket des Intel Modularserver-Management-Pakets zur Installation auf dem Microsoft System Center Essentials 2007 Server und führen Sie einen der folgenden Installer aus:

- **Intel Modular Server Management Pack x86**.**exe** für Intel IA-32-Versionen des Betriebssystems
- **Intel Modular Server Management Pack x64.exe** für Intel 64-Versionen des Betriebssystems

Nach der Installation des Intel Modularserver-Management-Pakets müssen zwei Einstellungen konfiguriert werden:

- Geben Sie den für die Erkennung erforderlichen IP-Adressbereich in Microsoft® System Center Essentials 2007 ein.
- Konfigurieren Sie die Einstellungen für SNMP-Benachrichtigungen über die Intel Modularserver Control-Software.

### **Einstellen des IP-Adressbereichs für die Erkennung der SNMP-Community**

So konfigurieren Sie Microsoft® System Center Essentials 2007 mit dem IP-Adressbereich für die Erkennung von Intel Modularserver Systemen:

1. Starten Sie Microsoft® System Center Essentials 2007 und öffnen Sie das Register "Überwachung".

- 2. Erweitern Sie "Intel® Modularserver Systeme".
- 3. Wählen Sie "Konfiguration".
- 4. Klicken Sie mit der rechten Maustaste auf den Verwaltungsserver und wählen Sie anschließend "Details zur Managementgruppe Tasks"->Intel® Modular Server Discovery Wizard ausführen. Die Liste der erkannten Intel Modularserver Systeme wird im Bereich "Erkannte Server" angezeigt. (Diese Liste wird beim ersten Öffnen des Assistenten von der Datenbank geladen.)

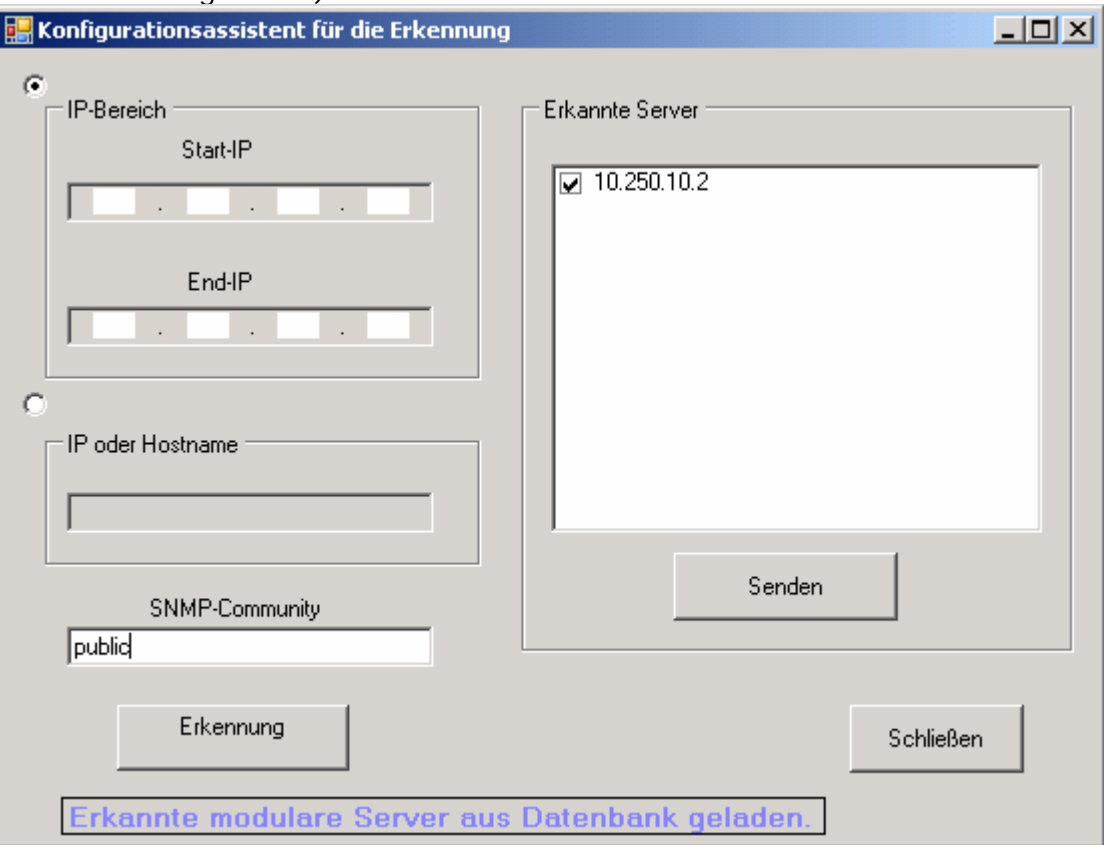

- 5. Geben Sie den Bereich der IP-Adressen für die Erkennung ein oder, wenn Sie die IP-Adresse bzw. den Hostnamen des Intel Modularservers wissen, geben Sie sie bzw. ihn in das entsprechende Feld ein.
- 6. Geben Sie die SNMP-Community-Zeichenkette ein. (Diese Zeichenkette sollte einer der SNMP-Community-Zeichenketten entsprechen, die im SNMP-Konfigurationsbildschirm der Intel Modularservers Control Software konfiguriert worden ist.)
- 7. Klicken Sie auf "Erkennung". Die Erkennung kann ein paar Minuten dauern. Anschließend wird die Liste aller erkannten Intel Modularserver im Bereich auf der rechten Seite angezeigt.
- 8. Markieren Sie das Kontrollkästchen für jeden der unter "Erkannte Server" aufgeführten Server, den Sie im Intel Modularserver Management-Paket verwalten möchten, und klicken Sie anschließend auf "Senden". (Zustands- und Bestandinformationen stehen für die erkannten Server in ein paar Minuten zur Verfügung.)
- 9. Klicken Sie auf "Schließen", um den Assistenten zu beenden.

### **Konfigurieren der SNMP-Einstellungen auf dem Intel® Modularserver**

So konfigurieren Sie die SNMP-Community-Zeichenkette auf dem Intel Modularserver:

1. Starten Sie die Intel Modularserver Control Softwarekonsole und melden Sie sich mit Administratorrechten an.

and the control

2. Wählen Sie im linken Navigationsbereich "Settings SNMP".

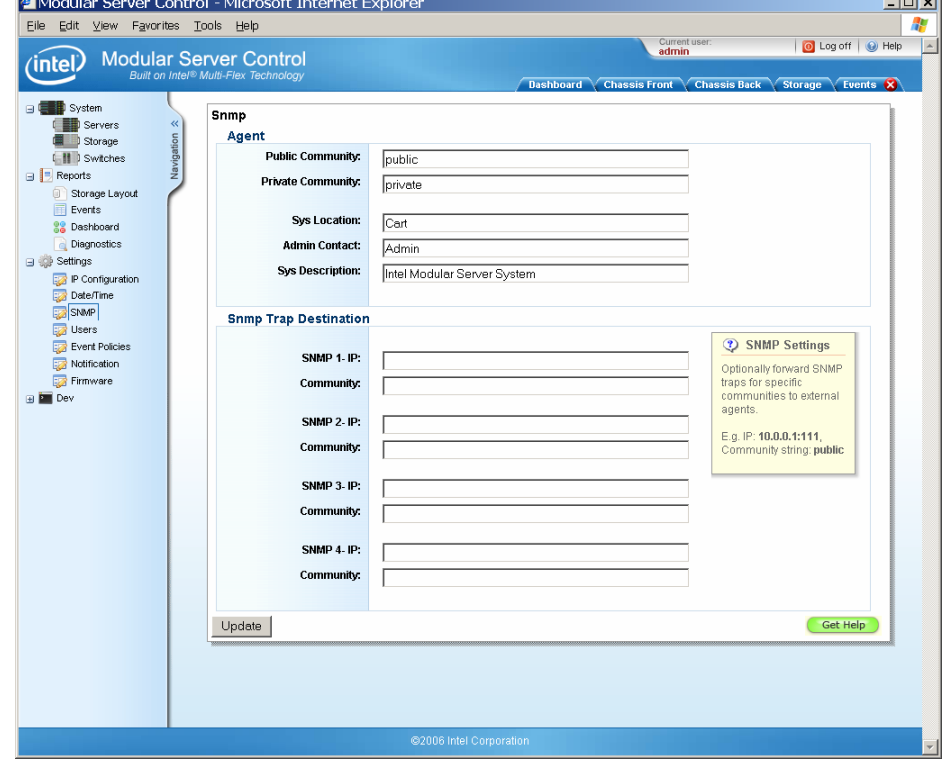

- 3. Geben Sie als Ziel der SNMP-Trap die IP-Adresse und die SNMP-Community-Zeichenkette für den Microsoft® System Center Essentials 2007 ein.
- 4. Klicken Sie auf "Update", um die Einstellungen zu speichern.

Sie sollten überprüfen, ob Ihre Netzwerkkonfiguration SNMP-Traps und HTTP-Netzwerkverkehr zwischen dem Intel Modularserver und dem Microsoft® System Center Essentials 2007 Server zulässt.

6 **Benutzerhandbuch für das Intel® Modularserver-Management-Paket** 

# <span id="page-10-0"></span>**3 Verwenden des Management-Verwenden des Management-Pakets Pakets**

Nach der Installation von Microsoft® System Center Essentials 2007 und dem Intel Modularserver-Management-Paket können Sie das Paket einsetzen. Das Intel Modularserver-Management-Paket wird typischerweise für eine oder mehrere der folgenden Aufgaben verwendet:

- Erkennung der vorhandenen Intel Modularserver Systeme mithilfe des Intel Modularserver-Erkennungsassistenten
- Überprüfung, ob die erforderlichen Warnmeldungsrichtlinien so konfiguriert sind, dass SNMP-Warnmeldungen an den Microsoft® System Center Essentials 2007 Server geschickt werden
- Schnelle Übersicht über Zustands- und Bestandsdaten des Systems mithilfe des Modularserver System-Diagramms
- Schnelle Übersicht über den Zustand der einzelnen Intel Modularserver Systeme mithilfe des Modularserver System-Status
- Start der Web-GUI des Modularserver Systems, um die Systemkonfiguration zu ändern oder mehr über einen problematischen Zustand herauszufinden

### **Erkennen von Systemen**

Die Erkennung der Intel Modularserver Systeme in Ihrem Netzwerk ist die Voraussetzung für den Gebrauch des Intel Modularserver-Management-Pakets. Verwenden Sie dazu den Intel Modularserver-Erkennungsassistenten (Anleitungen zur Verwendung des Assistenten finden Sie auf Seite 4). Wenn Sie Server hinzufügen oder entfernen, müssen Sie die Liste der erkannten Intel Modularserver manuell aktualisieren.

## **Konfigurieren der Intel® Modularserver-Warnmeldungen**

Das Intel Modularserver-Management-Paket überwacht den Systemzustand unter Verwendung der vom Intel Modularserver System ausgesendeten SNMP-Traps. Um zu konfigurieren, welche SNMP-Traps an das Intel Modularserver-Management-Paket gesendet werden, sollten Sie bei der anfänglichen Installation des Intel Modularserver Systems die Warnmeldungsrichtlinien überprüfen, um sicherzustellen, dass bei allen von Ihren Anwendungen benötigten Warnmeldungsrichtlinien die SNMP-Spalte markiert ist. Unten abgebildet ist ein typischer Bildschirm mit den Definitionen der Warnmeldungsrichtlinien; bei drei der abgebildeten Warnmeldungsrichtlinien ist die SNMP-Spalte markiert.

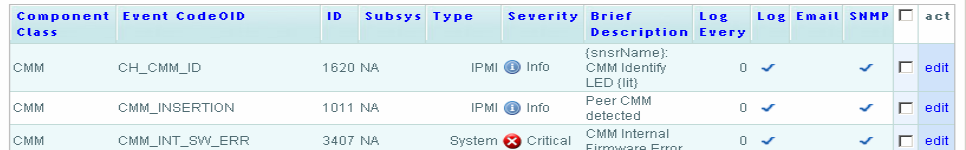

So bearbeiten Sie die Warnmeldungsrichtlinien:

- 1. Öffnen Sie die Intel Modularserver Control Softwarekonsole. (Wählen Sie das Intel Modularserver System in der Statusansicht oder das Gehäuse im Modularserver System-Diagramm und wählen Sie anschließend die Option "Web-GUI des Modularserver Systems starten" aus dem Aktionsmenü.)
- 2. Wählen Sie im linken Navigationsbereich "Settings Event Policies".
- 3. Klicken Sie auf die Verknüpfung "Edit" für die Warnmeldungsrichtlinie, die Sie ändern möchten.
- 4. Ändern Sie die Einstellung "Log SNMP", um die SNMP-Traps zu aktivieren bzw. zu deaktivieren.

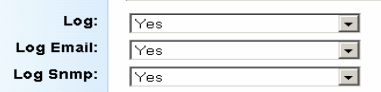

5. Klicken Sie auf "Update", um die Änderungen zu speichern.

## <span id="page-12-0"></span>**Verwenden der Ansichten**

Das Intel Modularserver-Management-Paket verfügt über die folgenden Standardansichten für den Intel Modularserver:

• Modularserver System-Diagramm: Diese Ansicht zeigt ein hierarchisches Diagramm des Intel Modularserver Gehäuses und aller im System vorhandenen Komponenten. Sie können den Zustand der einzelnen Komponenten sehen und auf die jeweiligen Symbole klicken, um zusätzliche Informationen zu erhalten. Um die Intel Modularserver Softwarekonsole von dieser Ansicht aus zu starten, klicken Sie auf das Intel Modularserver System-Gehäuse und wählen Sie anschließend die Option "Web-GUI des Modularserver Systems starten" aus dem Aktionsmenü.

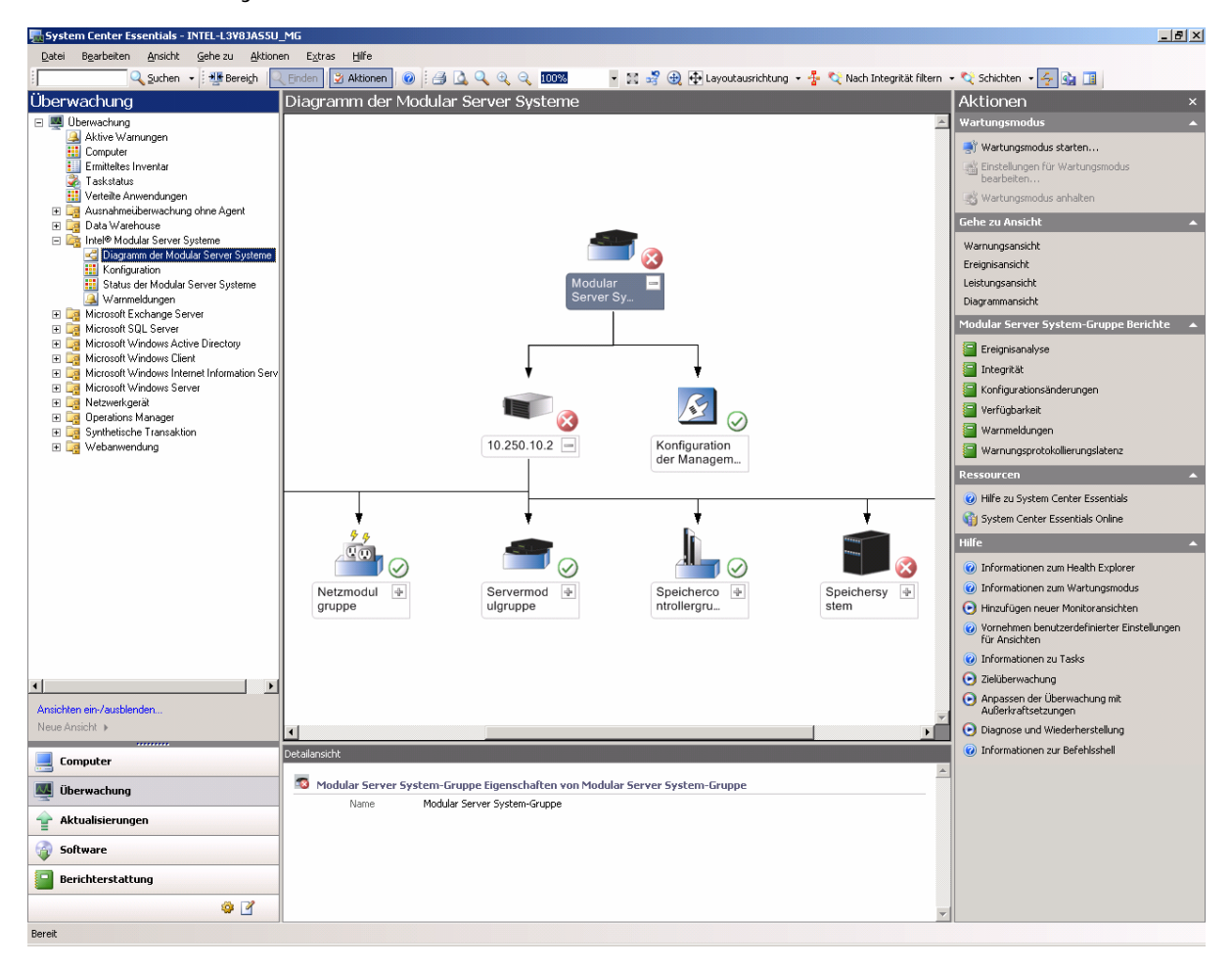

• Modularserver System-Status: Die Ansicht zeigt den Zustand der einzelnen erkannten Intel Modularserver Systeme. Um die Intel Modularserver Softwarekonsole von dieser Ansicht aus zu starten, klicken Sie auf die Reihe mit Details zu dem Intel Modularserver System, zu dem Sie nähere Einzelheiten erfahren möchten, und wählen Sie anschließend die Option "Web-GUI des Modularserver Systems starten" aus dem Aktionsmenü.

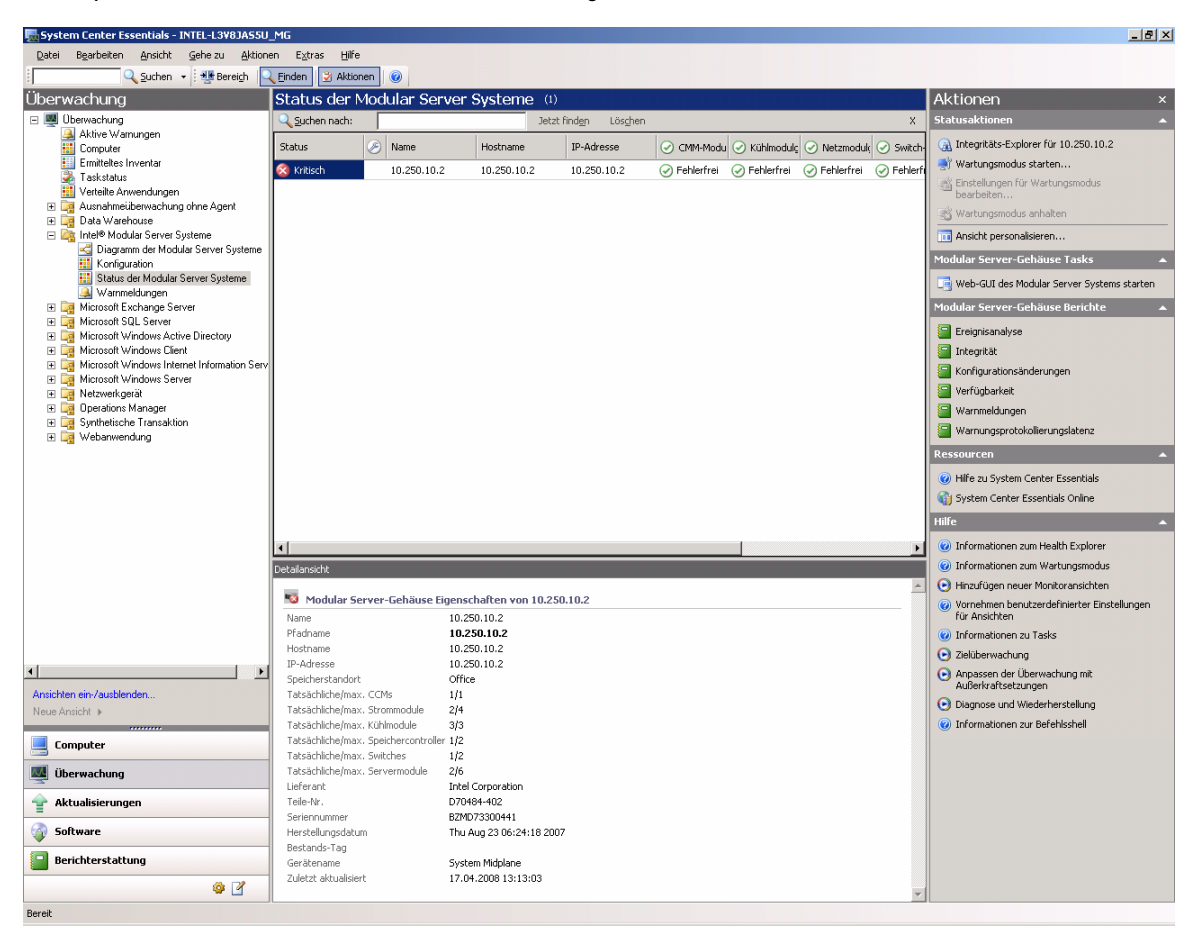

• **Warnmeldungen:** Dies ist eine Standardansicht von Microsoft® System Center Essentials 2007, in der die Warnmeldungen des Intel Modularserver angezeigt werden. Warnmeldungen werden vom Microsoft® System Center Essentials 2007 Server als SNMP-Traps empfangen.

Durch Klicken auf das Informationssymbol in der Ansicht "Warnmeldungen" wird die Produktwissensquelle für diese Warnmeldung angezeigt. Hinweis: Der in Microsoft® System Center Essentials 2007 angezeigte Warnungsschweregrad ist der Standardschweregrad der Intel Modularserver-Warnmeldungsrichtlinien. Alle Änderungen an den Schweregraden der Warnmeldungsrichtlinien, die vom Intel Modularserver Administrator vorgenommen wurden, werden in der Ansicht "Warnlmeldungenn" nicht angezeigt.

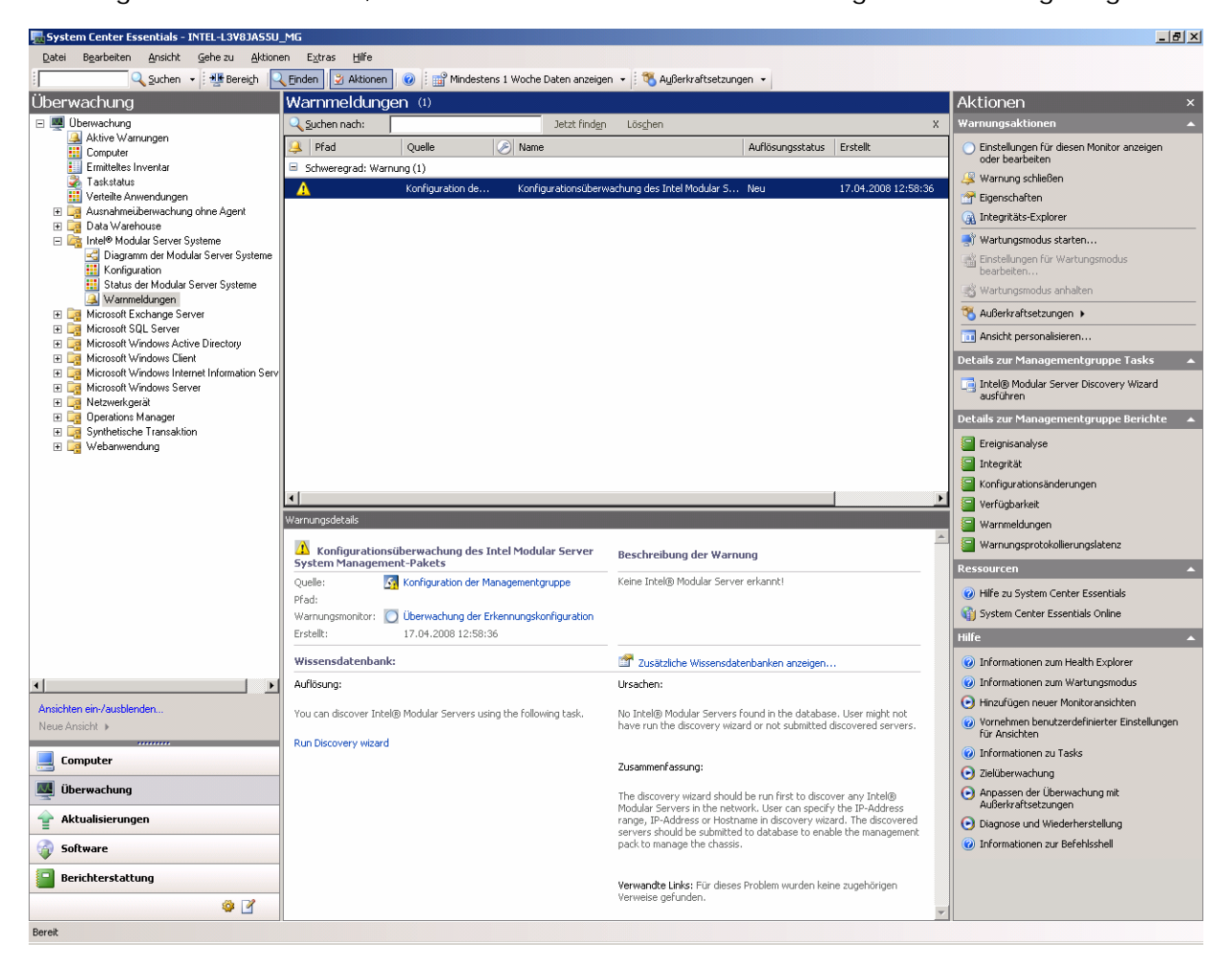

**Konfiguration:** Diese Ansicht enthält die Liste der erkannten Intel Modularserver Systeme. Sie können den Erkennungsassistenten starten, indem Sie im Aktionsmenü auf die Option "Intel® Modularserver Discovery Wizard ausführen" klicken.

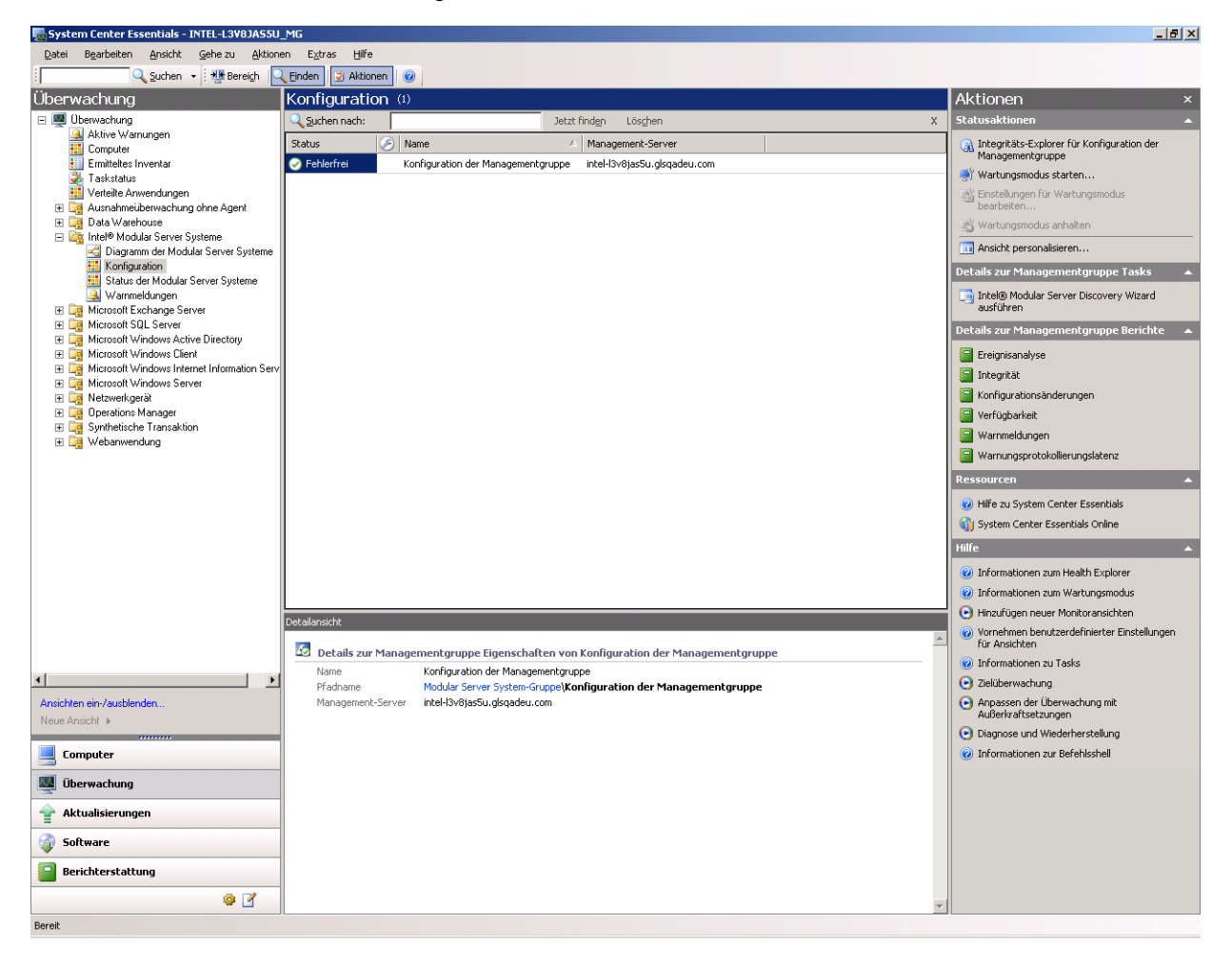

# <span id="page-16-0"></span>**Überwachungsaufgaben**

Das Intel Modularserver-Management-Paket fügt eine Überwachungsaufgabe hinzu:

• **Web-GUI des Modularserver Systems starten:** Dadurch wird die Intel Modularserver Control Softwarekonsole gestartet. Über die Intel Modularserver Control Softwarekonsole können Sie das Ereignisprotokoll anzeigen, Speicher- und Netzwerkcontroller konfigurieren, Server-Compute-Module hoch- und herunterfahren und KVM-Sitzungen mit den Server-Compute-Modulen starten.

Sie werden zur Eingabe Ihrer Anmeldeinformationen für die Intel Modularserver Control-Software aufgefordert.

Das Dashboard der Intel Modularserver Control Softwarekonsole ist unten abgebildet.

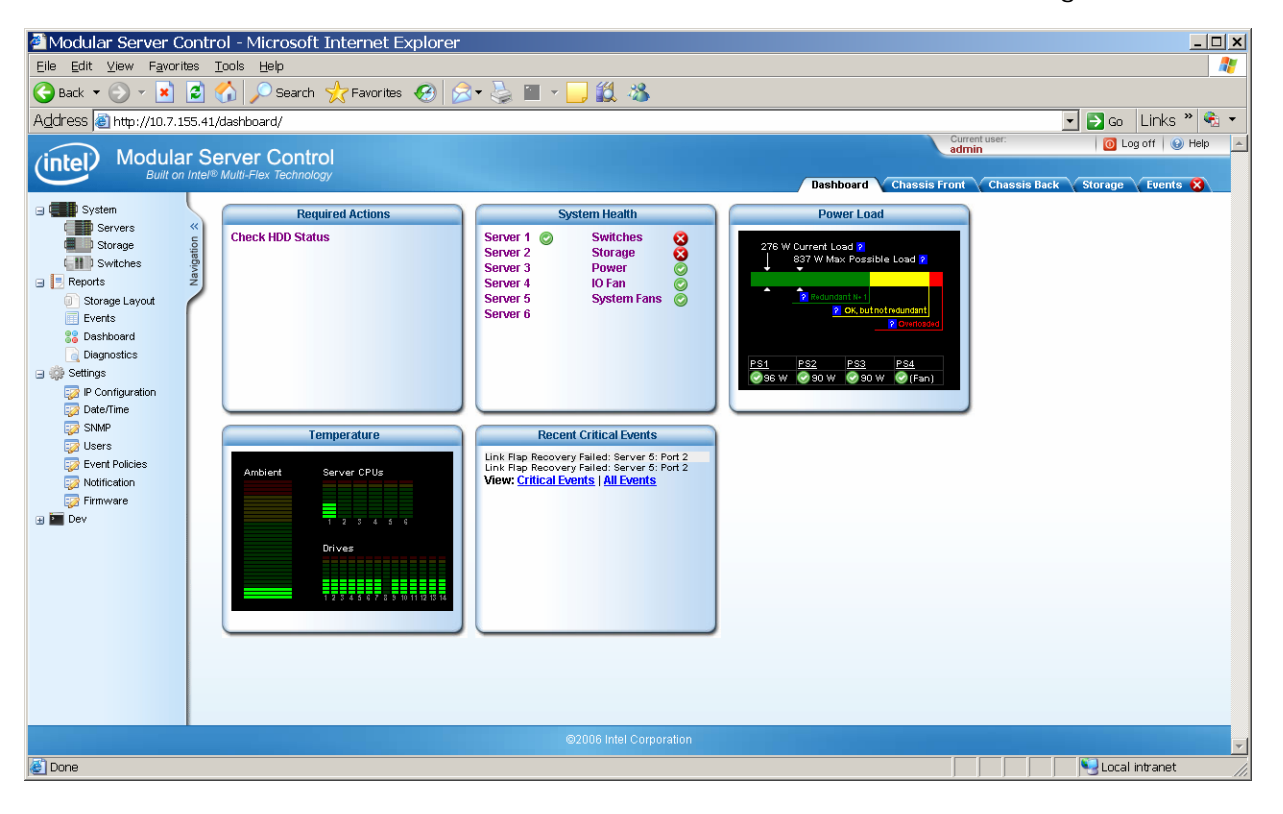